## **1. Badania symulacyjne obiektów liniowych – przykład**

## *1.1. Konstrukcja i badanie własności modelu w postaci równań stanu*

**Cel**: Budowa i weryfikacja prostego modelu obiektu termokinetycznego. Uruchamianie symulacji od dowolnego stanu ustalonego. Symulacja z wykorzystaniem skryptów.

$$
q_{\underline{s}} \qquad \qquad T_{\text{www.}} \qquad C_{\text{vw}} \qquad \qquad T_{\text{new}}
$$

Ogrzewacz powietrza (tzw. farelka) o mocy *qg* ogrzewa pomieszczenie o kubaturze *Vw*. Zakładamy że gęstość i ciepło właściwe powietrza w pomieszczeniu są stałe.

Zakłada się, że:

- − wszystkie ściany pomieszczenia są zewnętrzne i jednolite,
- − ciepło jest akumulowane tylko przez powietrze w pomieszczeniu.

Wykorzystany zostanie model obiektu w postaci równania różniczkowego w postaci:

 $C_{vw}\dot{T}_{wew}(t) = q_g(t) - K_{cw}(T_{wew}(t) - T_{zew}(t)),$  gdzie  $C_{vw} = c_p \rho V_w$ 

## **Zadania**:

- 1. Określić zmienne wejściowe i wyjściowe modelu. Wykonać identyfikację wartości parametrów modelu zakładając następujące warunki obliczeniowe - przy temperaturze na zewnątrz -20°C, w pomieszczeniu jest 20°C a grzejnik grzeje z maksymalną mocą  $q_{gN}$ . Przyjąć typową moc farelki i oszacować w miarę realne inne brakujące dane.
- 2. Przygotować schemat i skrypt do wyznaczania odpowiedzi na wymuszenia skokowe, czyli do uruchomiania symulacji od dowolnego stanu równowagi i badania reakcji na wymuszenie skokowe pojawiające się w zadanej chwili.

Literatura pomocnicza: "Scilab i Matlab - podstawowe zastosowania inżynierskie" (skrypt w DBC)

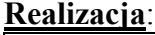

-1

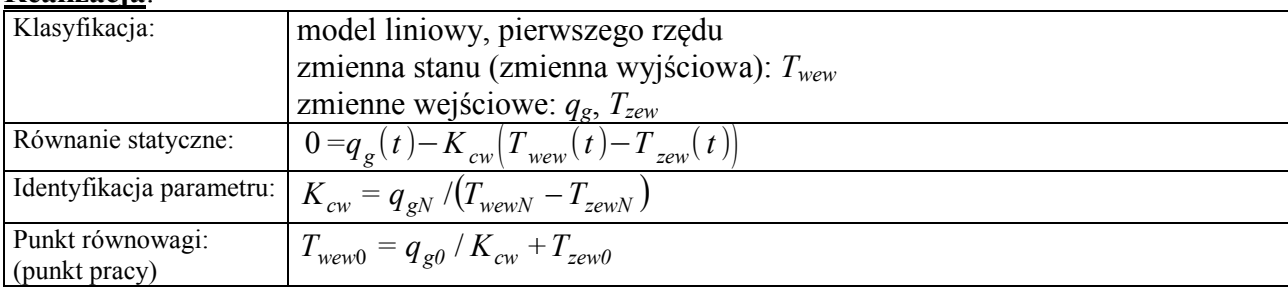

Schemat<sup>1</sup> z zastosowaniem:

a) bloku równań stanu (State-Space), czyli na podstawie zapisu w postaci macierzowej:

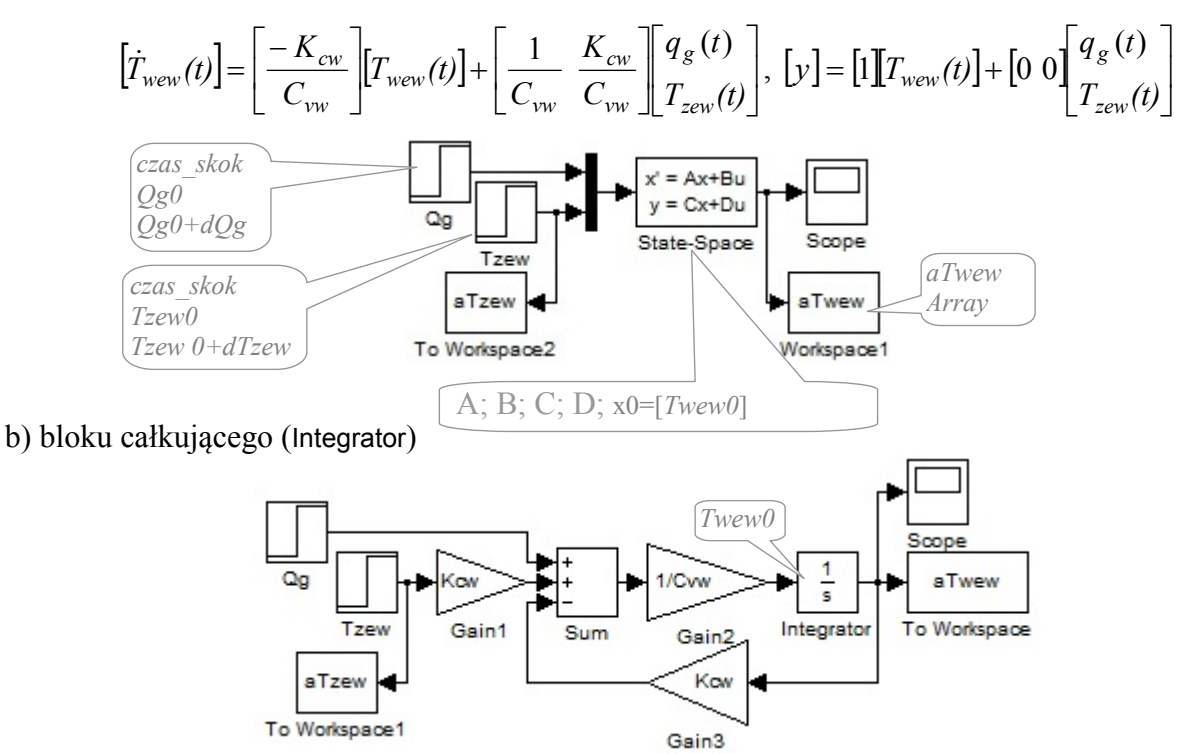

 <sup>\</sup>asym2\lab\matPL\olej\grzejnik\_ss.mdl, grzejnik.mdl

## Skrypt inicjujący zmienne i uruchamiający symulację<sup>2</sup>:

```
%==========================
%wartości nominalne<br>QqN=2000;
QgN=2000;<br>
TzewN=-20;<br>
TzewN=-20;<br>
TzewN=-20;<br>
TzewN=-20;
TzewN=-20; %nominalna temperatura na zewnątrz (-20C)
                           TwewN=20; %nominalna temperatura wewnątrz (-20C)
%--------------------------
%identyfikacja parametrów "statycznych" (Kcw) i "dynamicznych" (Cvw)
Kcw = QqN/(TwewN-TzewN);cpp=1000; rop=1.2; \frac{1}{2} \frac{1}{2} \frac{1}{2} \frac{1}{2} \frac{1}{2} \frac{1}{2} \frac{1}{2} \frac{1}{2} \frac{1}{2} \frac{1}{2} \frac{1}{2} \frac{1}{2} \frac{1}{2} \frac{1}{2} \frac{1}{2} \frac{1}{2} \frac{1}{2} \frac{1}{2} \frac{1}{2} \frac{1}{2} \*xubatura pomieszczenia (m3)
Cvw=cpp*rop*Vwew;
%========================== 
%warunki początkowe – ustalenie wartości początkowych na wejściach
Tzew0= TzewN+0; %+1 (planowane przesunięcie punktu pracy) 
                            %*.8 (planowane przesunięcie punktu pracy)
%stan równowagi – obliczenie wartości wyjściowych dla zadanych wartości wejściowych
Twew0 = \frac{Qq0}{Kcw+Tzew0};
%========================== 
%zakłócenia<br>czas skok=100;
czas_skok=100; <sup>%</sup>przesunięcie skoku w czasie<br>dTzew=1: *** *** *** *** *** ***
                            %skok temperatury zewnętrznej o stopień
dOg=0;
%========================== 
%symulacja (reakcja na wybrane zakłócenie)
model='grzejnik'; czas=3000; %nazwa schematu i czas symulacji
[t]=sim(model, czas); %uruchomienie symulacji ze skryptu
figure, hold on, grid on, title('Twew(t), Tzew(t)'); 
plot(t,aTwew,'g'); plot(t,aTzew,'r');
```
#### *1.2. Konstrukcja i badanie własności modelu w postaci transmitancji*

**Cel**: Wyznaczenie transmitancji prostego modelu obiektu termokinetycznego. Uruchamianie symulacji z wykorzystaniem skryptów.

Badany obiekt jest opisany równaniem różniczkowym (p.1.1):

$$
C_{vw} \dot{T}_{wew}(t) = q_g(t) - K_{cw} \dot{T}_{wew}(t) - T_{zew}(t) \big)
$$

### **Zadania**:

- 1. Wyznaczyć transmitancje obiektu na podstawie równań różniczkowych modelu. Określić typ i parametry transmitancji obiektu.
- 2. Przygotować w Simulinku schemat na bazie bloków transmitancji oraz skrypt do uruchomiania symulacji. Uwaga na sposób definiowania wymuszeń skokowych.

#### **Realizacja:**

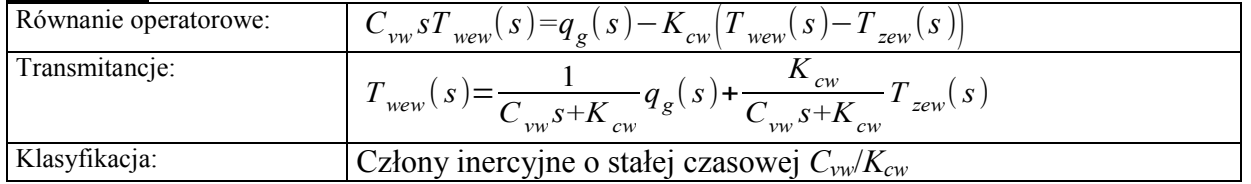

### Schemat z zastosowaniem bloku transmitancji (Transfer Fcn)

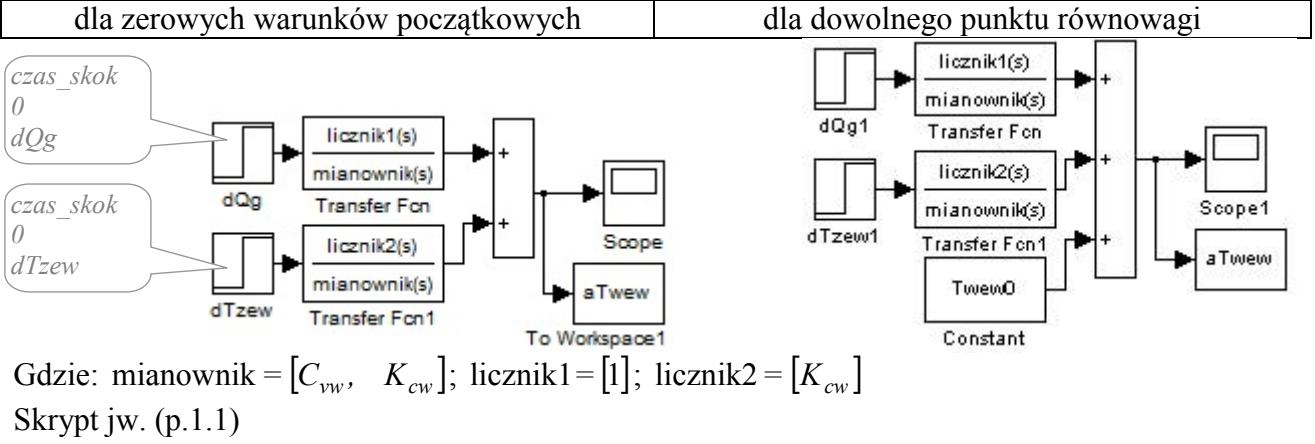

 $\frac{1}{2}$ \asym2\lab\matPL\olej\grzejnik\_badania.m

## **2. Pomieszczenie z grzejnikiem olejowym (obiekt liniowy)**

### *2.1. Konstrukcja i badanie własności modelu w postaci równań różniczkowych*

**Cel**: Budowa i weryfikacja prostego modelu obiektu w postaci równań różniczkowych. Uruchamianie symulacji od dowolnego stanu ustalonego. Symulacja z wykorzystaniem skryptów.

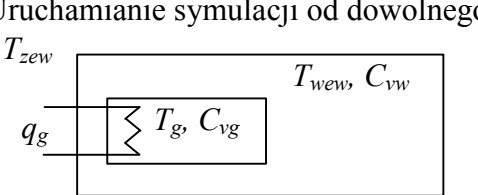

Grzejnik o pojemności *Vg*, wypełniony olejem z grzałką elektryczną o mocy *qg* ogrzewa pomieszczenie o kubaturze *Vw*. Zakładamy że gęstość i ciepło właściwe oleju w grzejniku ( $c_{po}$ ,  $\rho_{po}$ ) i powietrza w pomieszczeniu ( $c_{po}$ ,  $\rho_{po}$ ) są stałe.

Zakłada się, że:

- wszystkie ściany pomieszczenia są zewnętrzne i jednolite,
- ciepło jest akumulowane przez powietrze w pomieszczeniu i przez olej w grzejniku,

- akumulacja ciepła przez ściany jest uwzględniona w pojemności powietrza (jako poprawka), Wykorzystany zostanie model obiektu w postaci układu równań różniczkowych w postaci:

$$
\begin{cases}\nC_{vw}\dot{T}_{wew}(t) = K_{cg}\big(T_g(t) - T_{wew}(t)\big) - K_{cw}\big(T_{wew}(t) - T_{zew}(t)\big) & C_{vw} = c_{pp}\rho_p V_w \\
C_{vg}\dot{T}_g(t) = q_g(t) - K_{cg}\big(T_g(t) - T_{wew}(t)\big) & \text{g{\bf disc}} \quad C_{vg} = c_{po}\rho_o V_g\n\end{cases}
$$

## **Zadania**:

- 1. Wyznaczyć wzory do identyfikacji wartości parametrów modelu, zakładając następujące nominalne warunki obliczeniowe (wirtualny eksperyment):
	- przy temperaturze -20°C na zewnątrz w pomieszczeniu jest 20°C a grzejnik grzeje z maksymalną mocą  $q_{gN}$  (o wartości typowej dla instalacji domowych),
	- można zmierzyć temperaturę grzałki (założyć wartość),
	- przyjąć realne objętości pomieszczenia i grzejnika (jeśli pojemności *Cvw* i *Cvg* znacznie się różnią wprowadzić poprawkę, która uwzględni akumulację ciepła przez ściany).
- 2. Zapisać model w postaci macierzowej  $\dot{x} = Ax + Bu$ . Przygotować schemat w Simulinku z wykorzystaniem bloku równań stanu (State-space) oraz skrypt realizujący następujące operacje:
	- − definicja wartości nominalnych (obliczeniowych),
	- − identyfikacja parametrów na podstawie stanu ustalonego i wartości nominalnych,
	- − ustalenie punktu pracy od którego będą uruchamiane symulacje na podstawie wartości początkowych zmiennych wejściowych oraz obliczenia punktu równowagi (wartości zmiennych wyjściowych),
	- − uruchomienie symulacji i wykresy.
- 3. Zweryfikować poprawność modelu (na podstawie zachowania w stanie ustalonym dla warunków obliczeniowych oraz w innym punkcie pracy)
- 4. Badanie własności dynamicznych obiektu przez obserwację reakcji kolejno na skokową zmianę mocy *qg* i temperatury na zewnątrz *Tzew*. Badania wykonać w różnych punktach pracy a skokową zmianę zmiennej wejściowej przesunąć w czasie.

5. Wyznacz charakterystyki statyczne obiektu. Zaznacz nominalny (obliczeniowy) punkt pracy.

Wykonany model będzie w kolejnych badaniach pełnił funkcję wirtualnego obiektu, na którym można wykonywać pomiary tak jak na rzeczywistym obiekcie.

### **Pytania**:

- 1. Sklasyfikować model: liniowość, rząd. Określić zmienne wejściowe i wyjściowe.
- 2. Jak szybko model reaguje na zmiany mocy grzałki i temperatury zewnętrznej? Czy są to wartości jakie mogą wystąpić na rzeczywistym obiekcie?
- 3. Jaki wpływ na własności modelu mają objętość pomieszczenia i grzejnika.

### **Zagadnienia dodatkowe**:

- 1. Wymienić wszystkie założenia, które zostały przyjęte podczas konstrukcji modelu.
- 2. Na bazie teorii (odnosząc się do fizycznej interpretacji badanego modelu) wytłumaczyć wyniki z symulacji - przebieg reakcji, stan ustalony.
- 3. Zaproponować i zastosować wskaźniki do pomiaru różnic w badanych przebiegach.
- 4. Wykonać schemat modelu z wykorzystaniem bloków całkujących. Powtórzyć badania i porównać wyniki z modelem opartym na bloku State-Space.

### *Sprawozdanie:*

*1) początkowy stan ustalony: ustalony nominalny* / wybrany ustalony **/** *ustalony w różnych punktach pracy,* 

*2) badane reakcje na: skok qg, skok Tzew, 3) charakterystyki statyczne, 4) realne wartości parametrów,* 

#### *2.2. Konstrukcja i badanie własności modelu w postaci transmitancji*

**Cel**: Wyznaczenie transmitancji na podstawie równań różniczkowych. Uruchamianie symulacji od zerowych warunków początkowych oraz w dowolnym punkcie pracy.

## **Zadania**:

1. Wyznaczyć równania operatorowe modelu. Wyznaczyć wszystkie transmitancje obiektu:

 $T_{\text{wew}}(s) = G_{II}(s)q_g(s) + G_{I2}(s)T_{\text{zew}}(s)$ 

$$
T_g(s) = G_{21}(s)q_g(s) + G_{22}(s)T_{zew}(s)
$$

- 2. Przygotować w Simulinku schemat pełnego modelu obiektu (MIMO) z zastosowaniem bloków Transfer Fcn.
- 3. Zbadać własności dynamicznych obiektu przez obserwację reakcji kolejno na skokową zmianę mocy *qg* i temperatury na zewnątrz *Tzew*. Wymuszenie skokowe przesunąć w czasie tak aby można było obserwować stan równowagi na wyjściu do momentu pojawienia się wymuszenia.
- 4. Zmodyfikować schemat w celu przygotowania do symulacji uruchamianej od dowolnego punktu pracy (początkowego stanu równowagi). Porównać wyniki badań z modelem w postaci równań stanu (p.2.1).

## **Pytania**:

- 1. Jaki wpływ na odpowiedzi skokowe ma wybór punktu pracy?
- 2. Określić typ transmitancji obiektu (rząd, człony dynamiki).

### **Zagadnienia dodatkowe**:

- 1. Przekształcić wybraną transmitancję do postaci: a) członu inercyjnego 2 rzędu, b) członu oscylacyjnego. Wyznaczyć parametry tych członów – stałe czasowe, tłumienie, pulsację, wzmocnienie.
- 2. Wyznaczyć stan ustalony (punkt pracy) obiektu na podstawie transmitancji wykorzystując twierdzenie o wartości końcowej.

#### *2.3. Identyfikacja eksperymentalna modelu*

**Cel**: Eksperymentalne metody wyznaczania prostych modeli na podstawie przebiegów czasowych. Identyfikacja modeli typu MIMO

$$
T_{\text{new}} \left\{\begin{array}{c}\text{obiekt} \\ \text{Covittually}\end{array}\right.\right\}
$$

### **Zadania:**

- 1. Wykonać eksperymentalną identyfikację modelu MIMO obiektu (tzn. wirtualnego obiektu z punktu 2.1) na podstawie odpowiedzi skokowych stosując: a) model Küpfmüllera, b) model Strejca.
- 2. Porównać odpowiedzi skokowe zidentyfikowanego modelu *H* i obiektu (transmitancji oryginalnej). Sprawdzić zgodność modelu i obiektu w stanie ustalonym (warunek konieczny). Zaproponować i zastosować wskaźnik do oceny dokładności modeli zastępczych.

#### **Pytania:**

1. Porównaj identyfikację za pomocą modelu Küpfmüllera i Strejca – procedurę, dokładność.

## **Zagadnienia dodatkowe:**

- 1. Zastosować identyfikację wybranej transmitancji metodą momentów:
	- − założyć różne postaci transmitancji, np.:  $a_2 s^2 + a_1 s + a_0$  $H(s) = \frac{b}{a s^2 + b}$ 2  $H(s) = \frac{b_1 s + b_0}{a_1 s^2 + a_1 s^2}$  $a_2 s^2 + a_1 s + a_0$
	- − porównać parametry transmitancji oryginalnej (*Gij*) wyznaczone analitycznie i transmitancji zidentyfikowanej (*Hij*) wyznaczone doświadczalnie.
- *2.* Który sposób identyfikacji okazał się dokładniejszy (Küpfmüllera, Strejca, m.momentów)?

#### *Sprawozdanie:*

*1) modele: Küpfmüllera,* Strejca*; 2) punkt pracy: nominalny / wybrane punkty; 3) wskaźniki jakości*

## **3. Podstawowe układy regulacji w pomieszczeniu z grzejnikiem olejowym**

#### *3.1. Badanie własności układu regulacji z termostatem*

**Cel**: Badanie własności układu z termostatem (regulatorem dwupołożeniowym z histerezą).

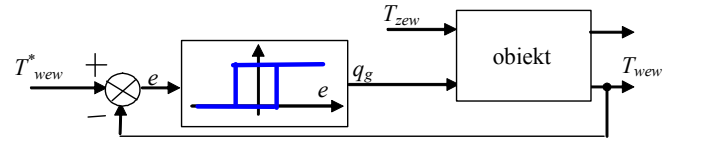

stanu (p.2.1) − regulator – blok przekaźnika (Relay)

− obiekt – model w postaci równań

## **Zadania:**

- 1. Wykonać schemat układu regulacji z termostatem (regulator dwupołożeniowy z histerezą), który włącza/wyłącza grzejnik elektryczny.
- 2. Założyć, że przy temperaturze -20°C na zewnątrz w pomieszczeniu jest 20°C a grzejnik jest włączony ciągle i grzeje z maksymalną mocą *qgN*.
- 3. Przedstawić reakcję układu na skokową zmianę temperatury na zewnątrz oraz na zmianę wartości zadanej, przyjmując, że temperatura *Tzew* > -20°C.

Uwaga: Zwrócić uwagę na poprawne rejestrowanie reakcji na te zmiany (zakłócenia), to znaczy zadawać wymuszenie gdy układ znajduje się w stanie ustalonym.

4. Zbadać własności układu regulacji w stanie równowagi. Jaki wpływ na te własności mają parametry termostatu?

## **Pytania:**

- 1. Scharakteryzować stan równowagi układu
- 2. Jak na własności układu regulacji z termostatem wpływa zwiększenie histerezy, mocy grzałki?
- 3. Czy moc grzałki i histereza wpływa na średnią wartość temperatury w pomieszczeniu?
- 4. Od czego zależy szybkość nagrzewania i wychładzania pomieszczenia?

## **Zagadnienia dodatkowe:**

- 1. Zbadać czy koszt ogrzewania pomieszczenia przez grzejnik z termostatem zależy od mocy grzałki lub od histerezy?
- 2. Jeśli zmienną procesową w termostacie będzie temperatura w grzejniku, czy to ma wpływ na funkcjonalność urządzenia (czy spełni oczekiwania użytkownika, czy pokrętło wartości zadanej można wyskalować tak by odpowiadało temperaturze wewnątrz pomieszczenia)? Odpowiedź potwierdź analitycznie lub eksperymentalnie.
- *3.* Wytłumaczyć różnicę pomiędzy regulatorem dwupołożeniowym a regulatorem ciągłym z wyjściem dwustanowym .

#### *Sprawozdanie:*

*1) poprawność; 2) wpływ: histerezy, qg; 3) reakcja na: skok Tzew, skok T\* wew;* 

#### *3.2. Badanie własności układu regulacji ciągłej P i PI*

**Cel**: Konstrukcja bloku PID. Badanie własności jednoobwodowego układu regulacji ciągłej P i PI.

*T \**  $r_{\text{new}}$  +  $\bigcap_{e}$  **c** | regulator |  $q_g$  |  $q_g$  |  $r_{\text{new}}$  |  $r_{\text{new}}$ obiekt  $T_{zew}$ P/PI *e*  − obiekt – model w postaci równań stanu (p.2.1) − regulator P/PI – własny blok z parametrami  $K_p$  i  $K_i = 1/T_i$ oraz wartością początkową *u(0)=u<sup>0</sup>*

PI IND  

$$
u(t) = K_p e(t) + K_i \int e(t) dt
$$

PI IND  
\n
$$
e(t) + K_i \int e(t) dt
$$
\nPI ISA  
\n
$$
u(t) = K_p \left( e(t) + K_i \int e(t) dt \right)
$$

### **Zadania:**

- 1. Przygotować model pomieszczenia z grzejnikiem elektrycznym oraz model regulatora PI z niezależnymi nastawami (IND) i możliwością zadawania wartości początkowej na wyjściu.
- 2. Wykonać układ ze sprzężeniem zwrotnym z regulatorem PI, który steruje mocą grzejnika.
- 3. Zbadać własności układu z regulatorem P i PI:
	- − nastawy dobrać metodą prób i błędów tak aby układ był stabilny (nie musi być optymalny),

− określić końcowy i maksymalny błąd regulacji oraz czas trwania przebiegu przejściowego. Uwaga: W badaniach obu układów regulacji:

- badania przeprowadzić w nominalnym punkcie pracy (tzn. w warunkach obliczeniowych)
- przedstawić reakcję układu na skokową zmianę temperatury na zewnątrz i wartości zadanej
- poprawnie rejestrować reakcję na te zmiany (zakłócenia), to znaczy zadawać wymuszenie gdy układ znajdzie się w stanie ustalonym

# **Pytania:**

- 1. Wskazać zmienną procesową, zmienną sterującą oraz zakłócenia układu. Wskazać zmienne wejściowe i wyjściowe układu regulacji.
- 2. W jaki sposób nastawy regulatora (*Kp, Ti*) wpływają na własności układu (stabilność, dokładność)?
- 3. Zaproponować wskaźniki jakości dla badanych układów z regulacji (wartości, które pozwolą w ilościowy sposób porównywać działanie układów dla różnych nastaw regulatorów).

## **Zagadnienia dodatkowe:**

- 1. Wyznaczyć model (transmitancję) zamkniętego układu regulacji z: a) regulatorem proporcjonalnym; b) regulatorem proporcjonalno-całkującym.
- 2. Wyznaczyć (analitycznie) zależność pomiędzy wzmocnieniem regulatora proporcjonalnego a uchybem regulacji dla badanego obiektu. Sprawdzić z wynikami przeprowadzonych symulacji
- 3. Wyznaczyć wzory do obliczania stanu równowagi układu z regulatorem PI dla dowolnych warunków początkowych, to znaczy:
	- − na podstawie równań statycznych

$$
q_{g0} = K_{cg} (T_{g0} - T_{wew0}) = K_{cw} (T_{wew0} - T_{zew0})
$$
 oraz  $e_0 = T_{wew0} - T_{wew0} = 0$ 

- − zakładając wartości zmiennych wejściowych *Tzew*<sup>0</sup> i *Twew*<sup>0</sup> ,
- − wyznaczyć *Twew*<sup>0</sup> , *Tg0* , *qg0*

*Sprawozdanie:* 

*1) poprawność, 2) regulator P i PI; 3) reakcja na: skok Tzew, skok T\* wew; 4)wpływ nastaw*

## *3.3. Podstawowe metody dobory nastaw regulatora PID*

**Cel**: Zastosowanie podstawowych metod doboru nastaw regulatora PI.

Przedmiotem badań jest układ regulacji temperatury w pomieszczeniu z regulatorem PI (p.3.2).

## **Zadania:**

- 1. Dobrać nastawy regulatora PI stosując pierwszą metodą Zieglera-Nicholsa, tzn.:
	- − na podstawie odpowiedzi skokowej wykonać identyfikację odpowiedniej transmitancji (model Küpfmüllera, wejściem jest zmienna sterująca, wyjściem – zmienna procesowa),

− wyznaczyć wzmocnienie *Kp* i czas całkowania *T<sup>i</sup>* .

Uwaga: Sprawdzić czy wzory zastosowane do obliczenia nastaw dotyczą regulatora PID-IND.

2. Zastosować dobrane nastawy i zbadać reakcję układu na zmianę temperatury zewnętrznej oraz wartości zadanej w wybranym punkcie pracy. Badania wykonać w różnych punktach pracy – nominalnym (*N*) i innym, np.:

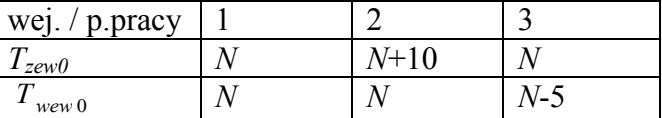

Uwaga: Oczywiście rejestrować reakcję układu na pojedyncze zakłócenie i od stanu ustalonego.

3. Wybrać dowolny punkt pracy i zbadać jak układ reaguje na zmianę nastaw (wrażliwość).

# **Pytania:**

- 1. Czy w każdym punkcie pracy układ reaguje tak samo na takie samo zakłócenie?
- 2. Czy w reakcji układu występuje przeregulowanie (oscylacje), a jeśli tak to czy można je zmniejszyć?
- 3. Czy można skrócić czas dochodzenia do wartości zadanej (czas regulacji)?
- 4. Czy układ jest zawsze stabilny (niezależnie od wartości nastaw)?

# **Zagadnienia dodatkowe:**

- 1. Zastosować inny sposób doboru nastaw, na przykład:
	- a) wzory Chien-Hrones-Reswick,
	- b) wzory Cohen-Coon,
	- c) algorytm zaimplementowany w regulatorze Sipart Simensa
	- i porównać otrzymane wartości nastaw oraz jakość regulacji.

Uwaga: Zwrócić uwagę na strukturę regulatora (IND, ISA) zakładaną w poszczególnych metodach.

2. Czy można w badanym układzie zastosować dobór nastaw drugą metodę Zieglera-Nicholsa, tzn. na podstawie parametrów cyklu granicznego?

### *3.4. Pomiar jakości regulacji*

**Cel**: Wyznaczenie podstawowych wskaźników jakości – bezpośrednich i całkowych. Przedmiotem badań są układy regulacji temperatury w pomieszczeniu:

- z termostatem ()

- z regulatorem PI (p.3.2).

W badaniach zostanie wykorzystany układ regulacji temperatury w pomieszczeniu z regulatorem PI (p.3.2) i nastawy Z-N wyznaczone metodą Zieglera-Nicholsa (p.3.3).

## **Zadania:**

- 1. Na podstawie reakcji układu regulacji na zmianę wartości zadanej wyznaczyć:
	- a) bezpośrednie wskaźniki jakości uchyb ustalony (statyczny), przeregulowanie, czas regulacji, czas narostu,
	- b) całkowe wskaźniki jakości IE, ISE, IAE, ITAE.
- 2. Powtórzyć pomiary dla reakcji układu na zmianę temperatury zewnętrznej.
- 3. Zmieniając nastawy (metodą prób i błędów) poprawić wybrany wskaźnik jakości. Zbadać w jaki sposób ta zmiana wpłynęła na inne wskaźniki jakości, np.:

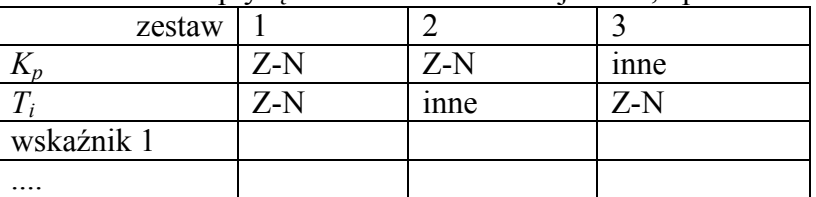

### **Pytania:**

- 1. Czy wartości wskaźników jakości zależą punktu pracy?
- 2. Czy optymalizacja jednego wskaźnika zapewnia poprawienie także innych wskaźników?

### **Zagadnienia dodatkowe:**

1. Zaproponować zautomatyzowany sposób pomiaru wybranych wskaźników jakości:

- a) bezpośrednich,
- b) całkowych.

wartości jest różny.

Konieczne przetwarzanie danych zrealizować na schemacie i/lub w skrycie.

Uwaga: Domyślnie w Matlabie są stosowane metody całkowania numerycznego ze zmiennym krokiem całkowania a czas próbkowania obserwowanych

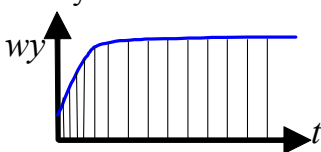

## **4. Optymalizacja wskaźników jakości układu regulacji**

### *4.1. Optymalizacja nastaw za pomocą przyborników Matlaba*

**Cel**: Zastosowanie interfejsu użytkownika Response Optimization dostarczanego w ramach przybornika Simulink Design Optimization<sup>3</sup> (Zał.B)

Przedmiotem badań jest układ regulacji temperatury w pomieszczeniu z "własnym" regulatorem PI (p.3.2), przy czym nastawy regulatora (*Kp*, *Ti*) są zmiennymi w przestrzeni roboczej Matlaba. Jako początkowe wartości nastaw można użyć nastawy wyznaczone metodą Zieglera-Nicholsa (p.3.3).

## **Zadania:**

- 1. Do badanego układu regulacji dodać blok obserwacji (Check Step Response Charakteristics) wybranego sygnału (błędu lub zmiennej procesowej). Wyświetlić okno parametrów i okno z wykresem tego bloku. Uruchomić symulację z początkowymi wartościami nastaw.
- 2. Wprowadzić pożądane wartości wskaźników jakości (jako wartości w oknie parametrów lub linie w oknie z wykresem). Wywołać okno Response Optimization.
- 3. Wybrać zmienne do optymalizacji (nastawy regulatora). Uruchomić zadanie optymalizacji.
- 4. Jeśli nie udało się osiągnąć wymaganej jakości to: powtórzyć procedurę, obniżyć jakość, zmienić początkowe wartości nastaw.

## **Pytania:**

- 1. Jak bardzo różnią się nastawy Z-N i nastawy zoptymalizowane?
- 2. Czy wyznaczone wartości nastaw zależą od wartości początkowych tych nastaw?

### *4.2. Zastosowanie bloku PID w Simulinku*

**Cel**: Zastosowanie bloku PID (z biblioteki Simulinka) – podstawowa konfiguracja parametrów PID. Zastosowanie funkcji PID Tuner. (Zał.A)

Przedmiotem badań jest układ regulacji temperatury w pomieszczeniu (p.3.2), w którym zastosowano blok regulatora z biblioteki Simulinka (PID).

## **Zadania:**

- 1. Zastosować blok PID z biblioteki Simulinka i skonfigurować jego podstawowe własności w oknie parametrów (zakładka Main).
- 2. Uruchomić zadanie doboru nastaw (PID Tuner). Odczytać uzyskane wskaźniki jakości.
- 3. Przejrzeć różne typy wykresów czasowych, które udostępnia interfejs:
	- − co przedstawiają te wykresy
	- − gdzie można odczytać wskaźniki jakości regulacji.
- 4. Zdefiniować wskaźnik jakości, którego wartość można Wprowadzić pożądaną wartość czasu regulacji wskaźników jakości (które?)

## **Pytania:**

- 1. Porównać wartości nastaw Z-N i nastaw wyznaczonych przez PID Tuner oraz wskaźniki jakości uzyskane w obu wypadkach.
- 2. Porównać nastawy wyznaczone za pomocą PID Tuner i innymi metodami (np. w p.4.1 ) przy tych samych wartościach wskaźników jakości.

## **Zagadnienia dodatkowe:**

1. Odczytać i zinterpretować wskaźniki jakości odczytywane z charakterystyk częstotliwościowych

### *4.3. Poradniki inżynierskie*

**Cel**: Zestawienie różnych wzorów na dobór nastaw polecanych przez poradniki inżyniera cdn

 3 nazwy używane w tym punkcie zgodne z Matlabem w wersji R2011 (we wcześniejszych wersjach funkcja występowała np. jako Desired Step Respose (Simulink Response Optimization) lub Signal Contrind Bock (Simulink Response Optimization) lub NCD Output (Nonlinear Con trol Design)

# **5. Rzeczywiste warunki pracy układu regulacji**

### *5.1. Porównanie wyników regulacji z rzeczywistym obiektem i z modelem obiektu*

**Cel**: Porównanie rezultatów projektowania regulacji po zastosowaniu na modelu i na rzeczywistym obiekcie. Dobór nastaw regulatora na podstawie modelu. Porównanie jakości regulacja własności układu z termostatem (regulatorem dwupołożeniowym z histerezą).

W badaniach zostanie wykorzystany układ regulacji temperatury w pomieszczeniu z regulatorem PI (p.3.2) i nastawy Z-N wyznaczone metodą Zieglera-Nicholsa (p.3.3).

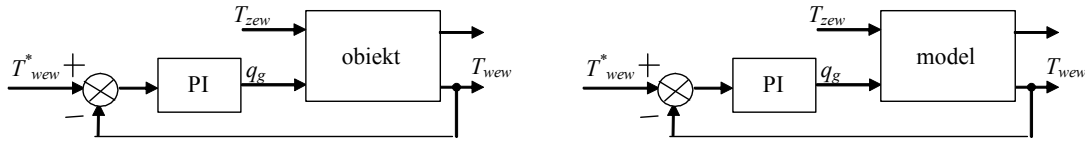

### **Zadania:**

- 1. Wykonać układ regulacji z obiektem oraz układ regulacji z modelem tego obiektu
- **2.** Dobrać nastawy na podstawie modelu.

### **Pytania:**

**1.** Scharakteryzować stan równowagi układu

### **Zagadnienia dodatkowe:**

*1.* Zbadać ....

*Sprawozdanie:* 

*- dla* 

### *5.2. Elementy pomiarowe i wykonawcze*

**Cel**: Wyodrębnienie elementów pomiarowych i wykonawczych w obwodzie regulacji.

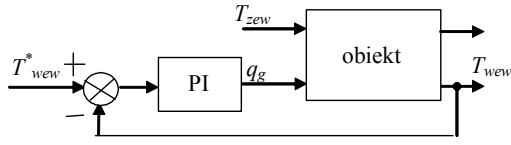

## **Zadania:**

1. Wykonać

**2.** Dobrać nastawy na podstawie modelu.

### **Pytania:**

**1.** Scharakteryzować stan równowagi układu

## **Zagadnienia dodatkowe:**

*Sprawozdanie:* 

*- dla* 

### *5.3. Elementy nieliniowe*

**Cel**: Zastosowanie elementów nieliniowych w układach regulacji ciągłej

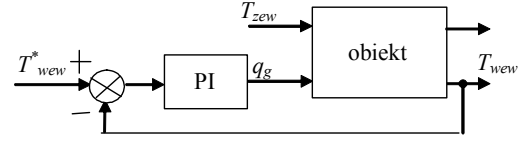

## **Zadania:**

1. Wykonać

**2.** Dobrać nastawy na podstawie modelu.

#### **Pytania:**

**1.** Scharakteryzować stan równowagi układu **Zagadnienia dodatkowe:**

*Sprawozdanie: - dla* 

## **6. Przegląd metod projektowania**

### *6.1. Projektowanie na podstawie położenia biegunów*

**Cel**: Rzeczywisty obiekt i jego model. Dobór nastaw regulatora na podstawie modelu. Porównanie jakości regulacja własności układu z termostatem (regulatorem dwupołożeniowym z histerezą).

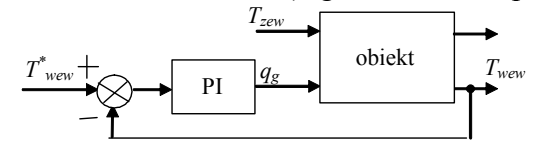

## **Zadania:**

1. Wykonać

2. Dobrać nastawy na podstawie modelu.

### **Pytania:**

1. Scharakteryzować stan równowagi układu

### **Zagadnienia dodatkowe:**

*1.* Zbadać *Sprawozdanie: - dla* 

### *6.2. Projektowanie na podstawie charakterystyk częstotliwościowych układu otwartego*

**Cel**: Wykorzystanie charakterystyk układu otwartego do projektowania własności układu zamkniętego.

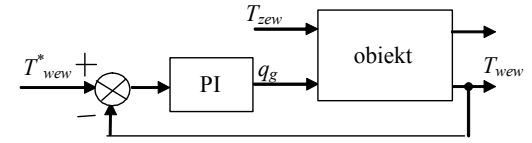

## **Zadania:**

- 1. Wykonać
- 2. Dobrać nastawy na podstawie modelu.

### **Pytania:**

1. Scharakteryzować stan równowagi układu

### **Zagadnienia dodatkowe:**

*1.* Zbadać *Sprawozdanie: - dla* 

#### *6.3. Projektowanie na podstawie charakterystyk częstotliwościowych układu zamkniętego*

**Cel**: Wykorzystanie charakterystyk układu otwartego do projektowania własności układu zamkniętego.

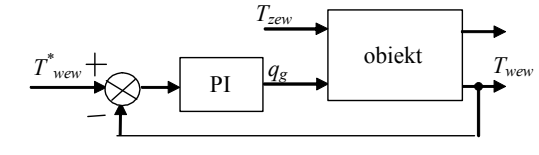

# **Zadania:**

- 1. Wykonać
- 2. Dobrać nastawy na podstawie modelu.

#### Pytania:

- 1. Scharakteryzować stan równowagi układu
- Zagadnienia dodatkowe:

1. Zbadać

#### *Sprawozdanie:*

*- dla*